## Introdução à Análise de Dados

Utilizando o Tableau

Criar gráficos e analisar dados

## Conceitos Importantes

### Tipos e funções de campo

- Os campos de dados são feitos de colunas na sua fonte de dados.
- Cada campo recebe automaticamente um tipo de dados
	- inteiro
	- cadeia de caracteres
	- data
	- boleano
- Cada campo recebe automaticamente uma função:
	- Dimensão discreta ou Medição contínua (mais comum)
	- Dimensão contínua ou Medição discreta (menos comum).

### Tipos e funções de campo

- Dimensões contêm valores qualitativos (como nomes, datas ou dados geográficos).
- Você pode usar as dimensões para categorizar, segmentar e revelar os detalhes nos seus dados.
- As dimensões afetam o nível de detalhe na exibição.
- Medições contém valores numéricos e quantitativos que podem ser medidos.
- As medidas podem ser agregadas. Quando uma medida é arrastada para a exibição, o Tableau aplica uma agregação a ela (por padrão).

### Campos Azuis ou Verdes

- O Tableau representa os dados de forma diferente na exibição, dependendo se o campo é discreto (azul) ou contínuo (verde).
- *Contínuo* e *discreto* são termos matemáticos. Contínuo significa "formar um inteiro completo, sem interrupções"; discreto significa "separados individualmente e distintos."
- Quando uma medida ou dimensão é verde, ela é contínua. Seus valores são tratados como uma faixa infinita. Geralmente, os campos contínuos adicionam eixos à exibição.
- Quando uma medida ou dimensão é azul, ela é discreta. Seus valores são tratados como finitos. Geralmente, os campos discreto adicionam cabeçalhos à exibição.

### Combinações possíveis de tipos de campo

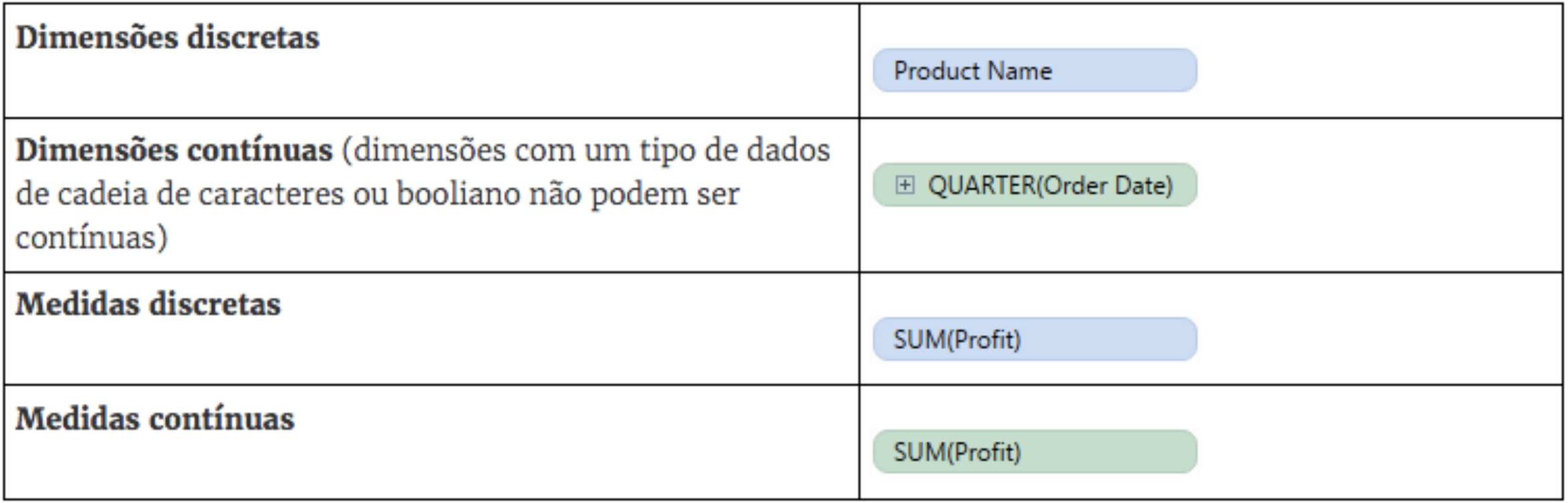

#### Contínuos e discretos usados em uma exibicão Contínuo **Discreto**

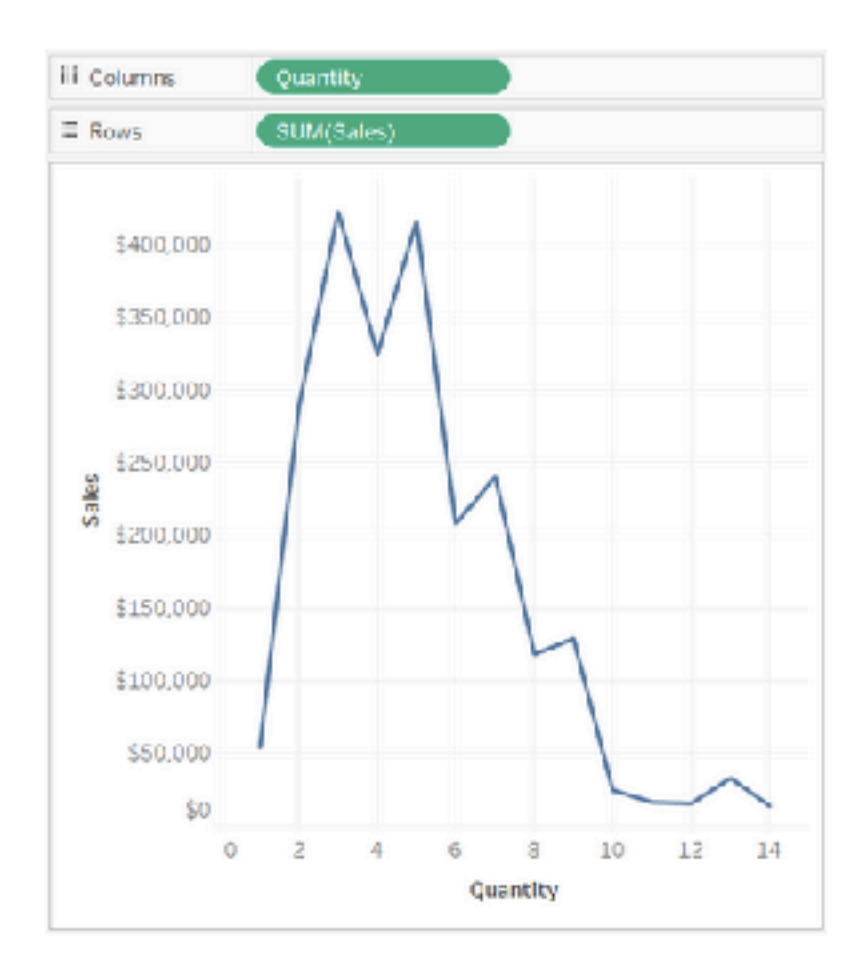

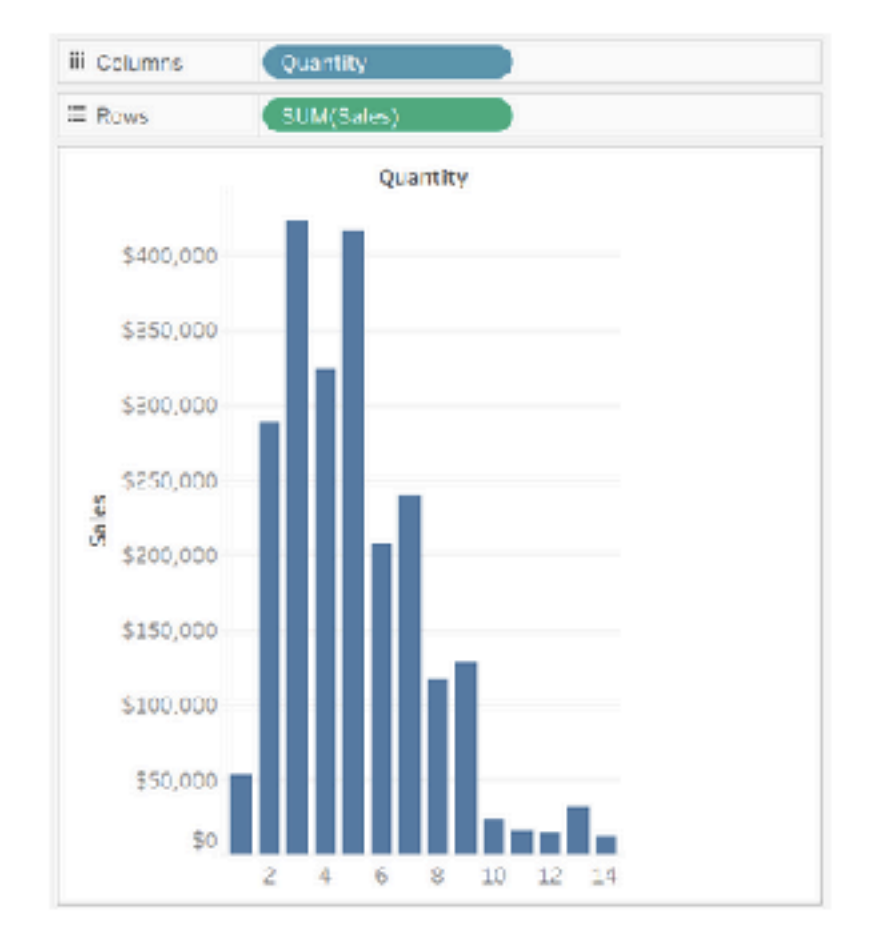

### Campos de dimensão na exibição

• Quando você clica e arrasta um campo de dimensão discreta da área Dimensões para Linhas ou Colunas, o Tableau cria cabeçalhos de coluna ou de linha.

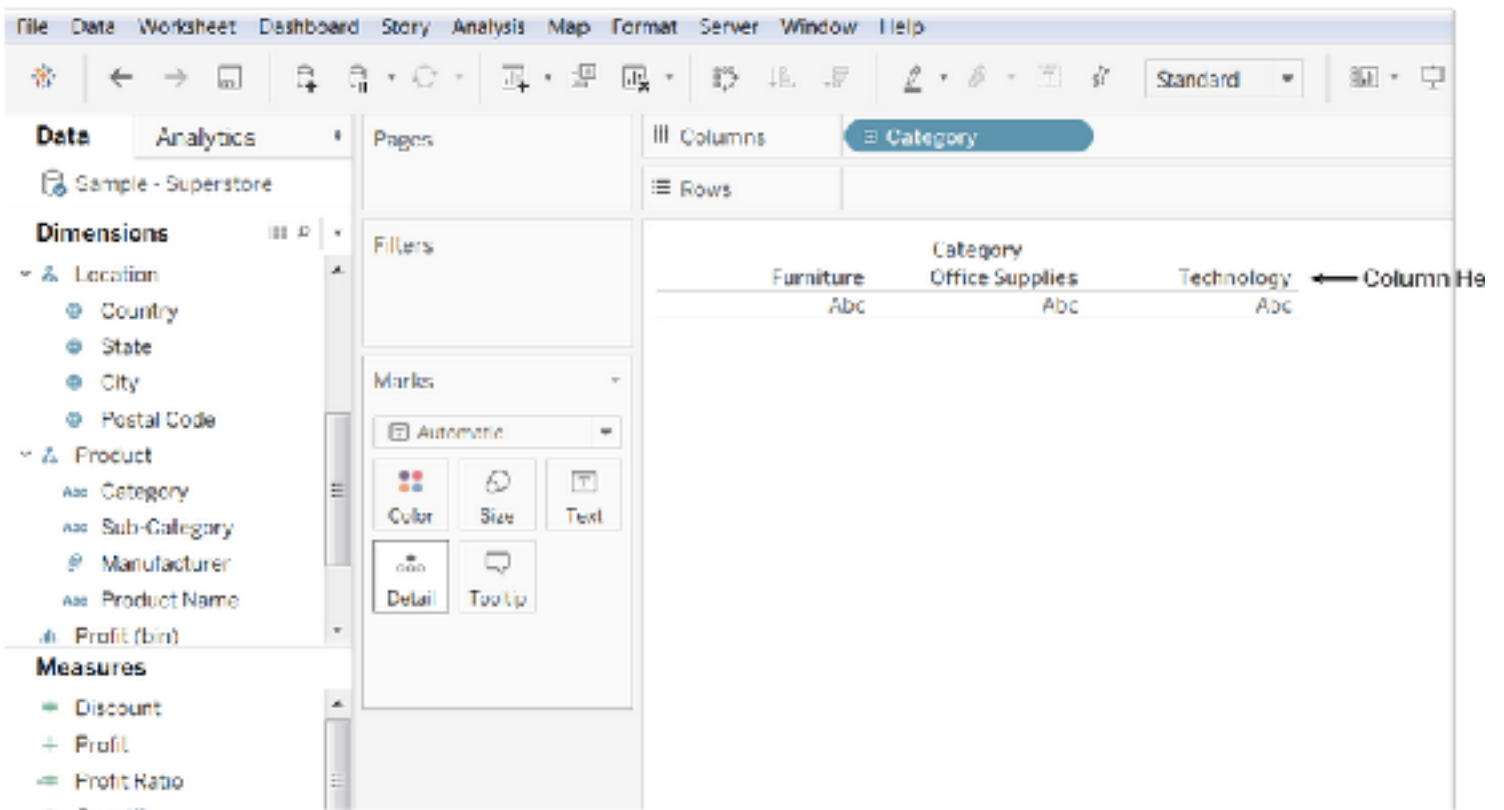

### Campos de dimensão na exibição

• Após arrastar uma dimensão para Linhas ou Colunas, você pode alterar o campo para uma medida somente ao clicar no campo e escolher Medida. Agora a exibição conterá um eixo contínuo em vez de cabeçalhos de coluna ou de linha e o plano de fundo do campo ficará verde

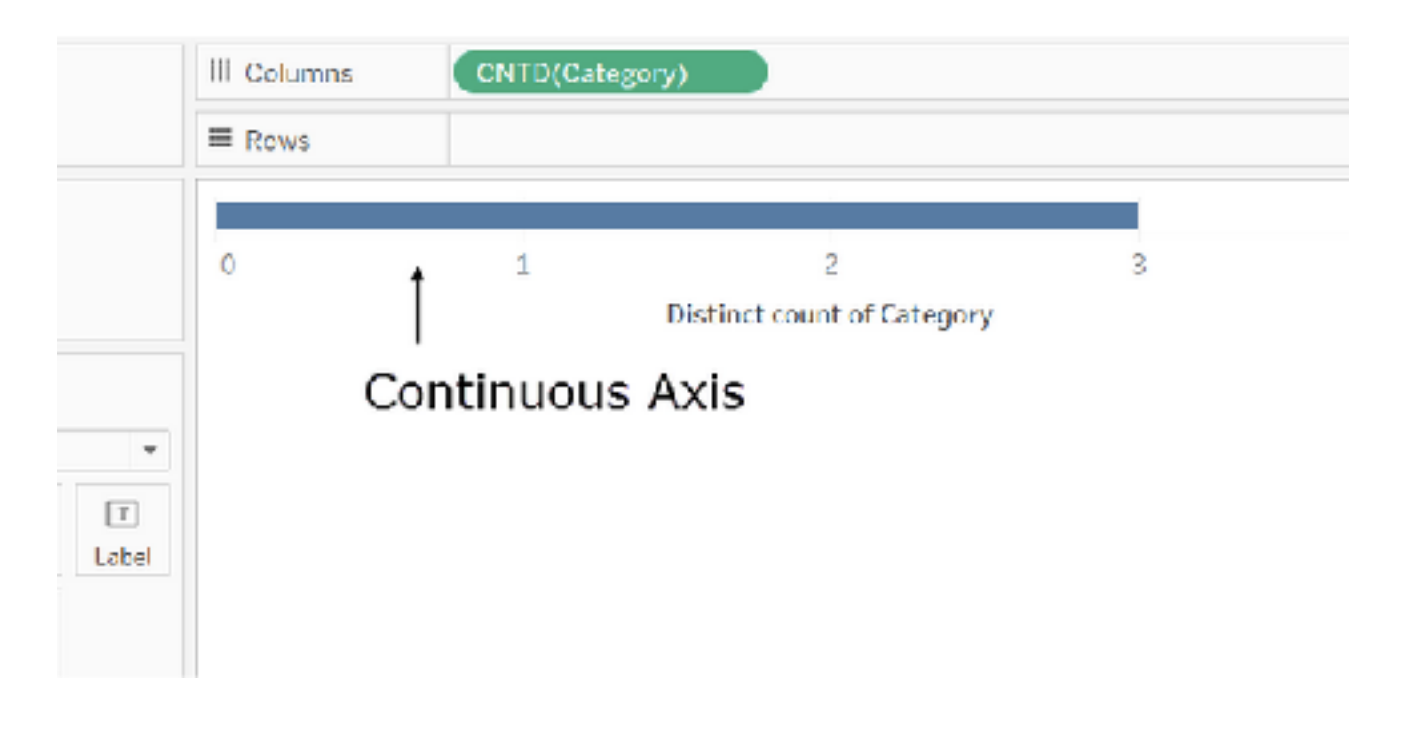

### Campos de medição na exibição

- Quando uma medida é arrastada para uma exibição, o Tableau agrega seus valores como padrão.
- O tipo de agregação irá variar dependendo do tipo de exibição.
- Sempre verifique a agregação e altere-a se necessário

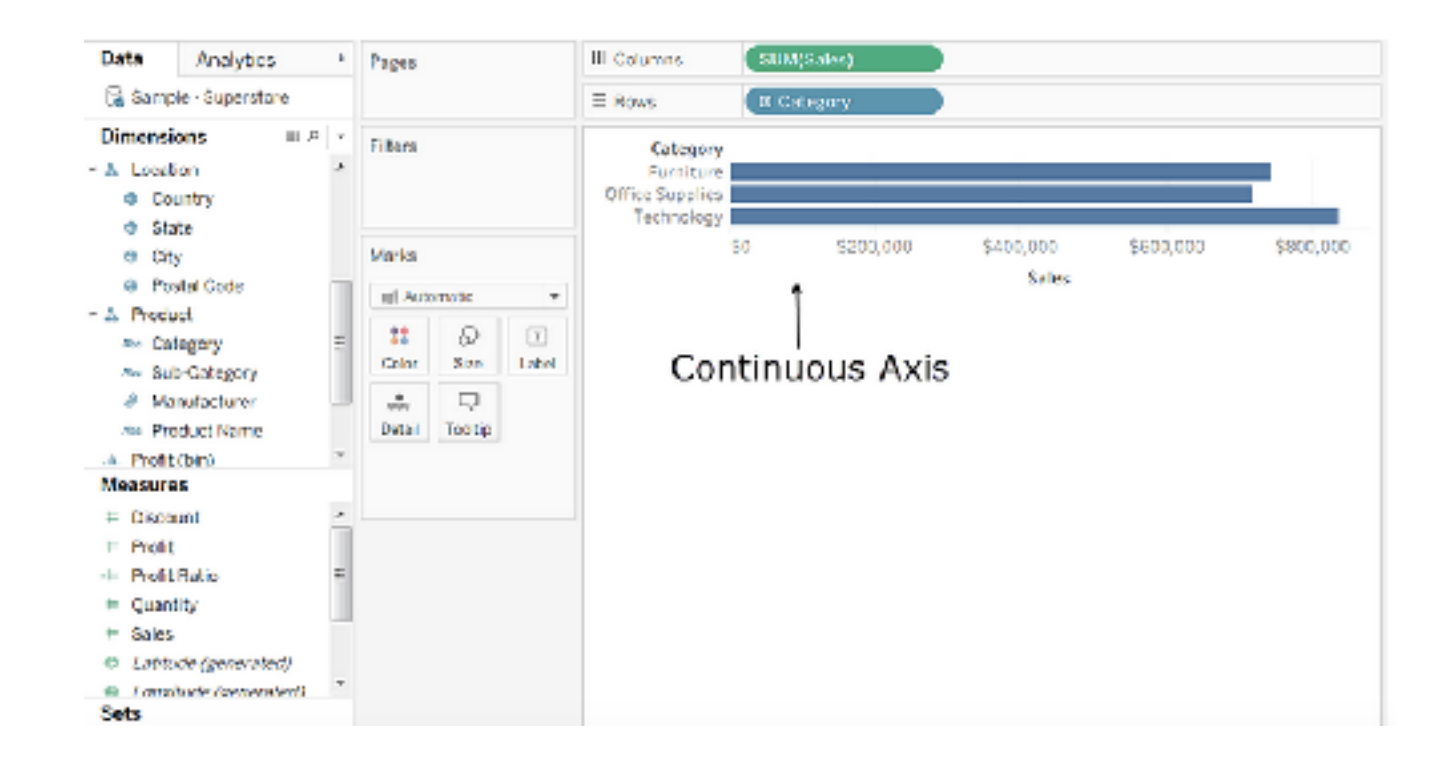

### Campos de medição na exibição

- Se você clicar no campo e alterá-lo para Discreto, os valores se tornam cabeçalhos de coluna.
- Mas o Tableau continua a agregar valores para o campo, porque, mesmo que o campo agora seja discreto, ele ainda é uma medida, e o Tableau agrega medidas como padrão.

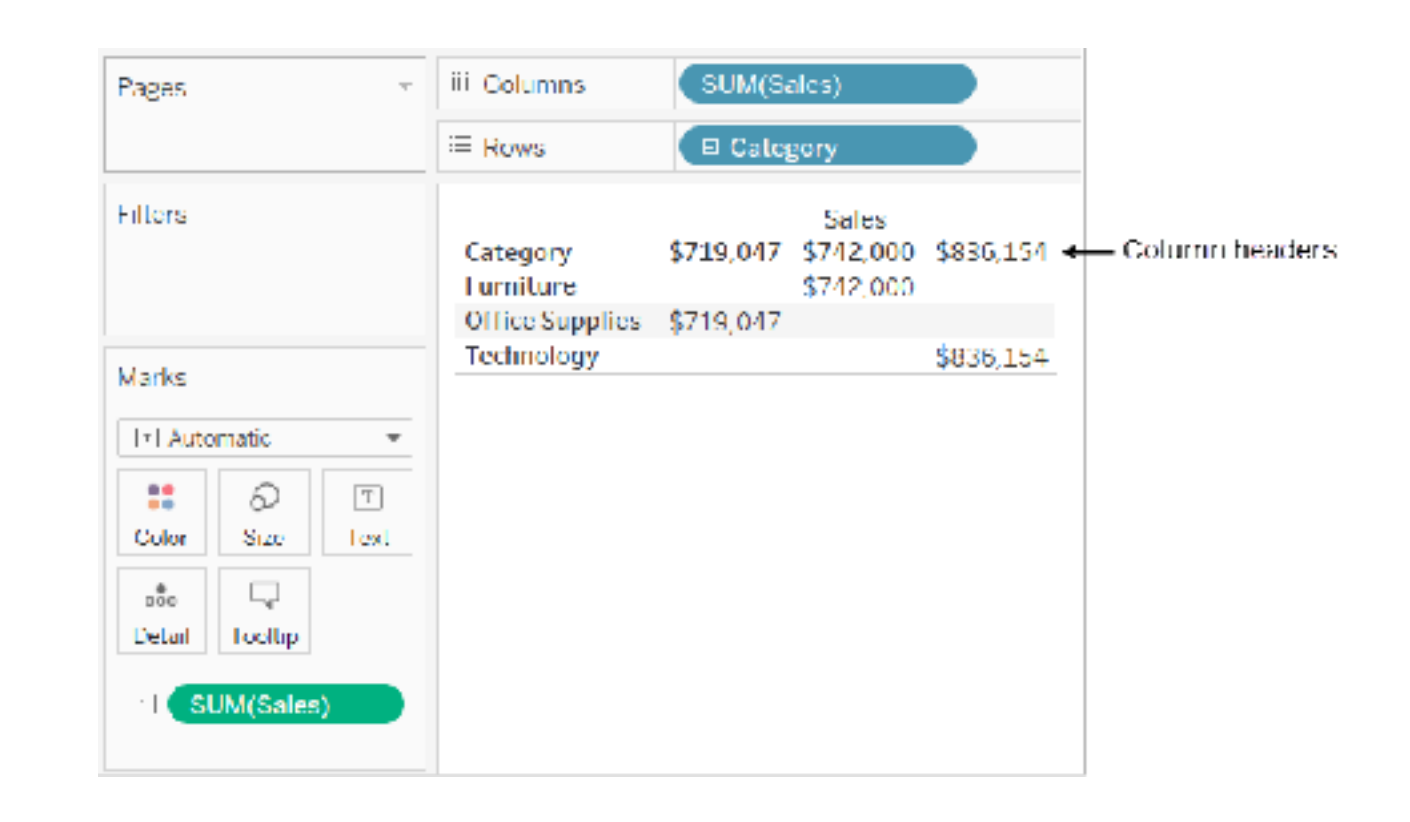

### Tipos de Dados

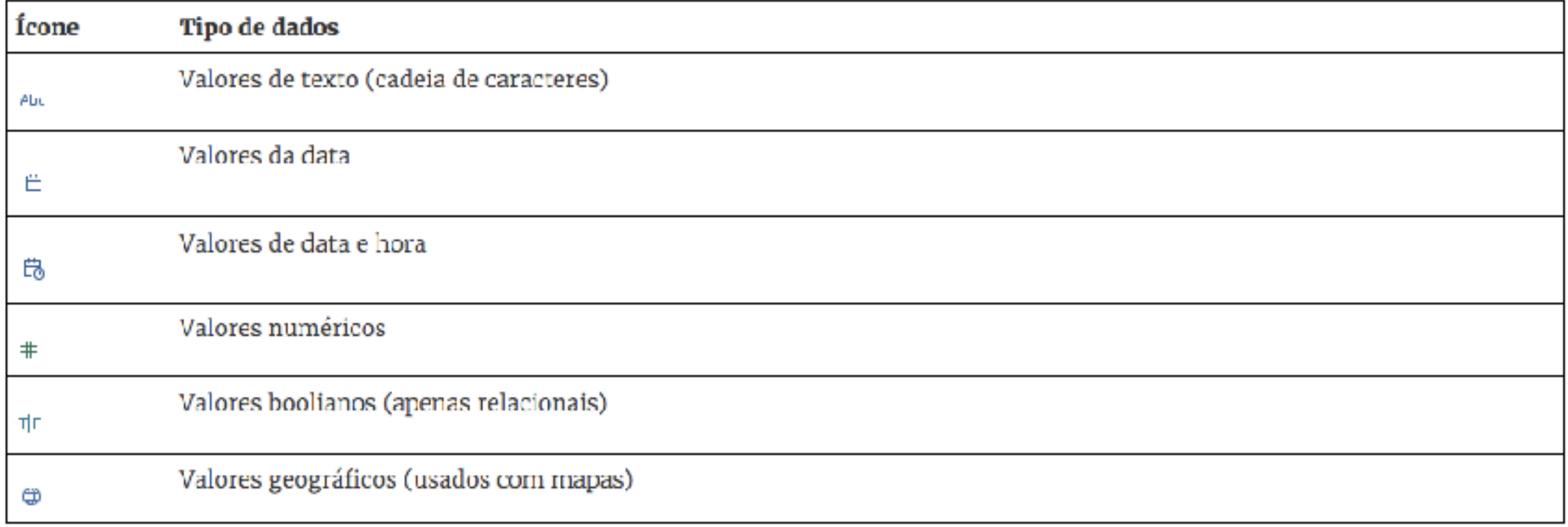

### Agregações

- Às vezes, convém examinar os dados numéricos em formato agregado, como um somatório ou uma média.
- As funções matemáticas que produzem dados agregados são chamadas de funções de agregação.
- As funções de agregação efetuam um cálculo em um conjunto de valores e resultam em um único valor
- O Tableau fornece um conjunto de agregações predefinidas (soma, media, contagem, etc)

Criar gráficos e analisar dados

## Introdução às Análises Visuais

### Vídeo

#### [https://www.tableau.com/pt-br/learn/tutorials/on-demand/](https://www.tableau.com/pt-br/learn/tutorials/on-demand/getting-started-visual-analytics) [getting-started-visual-analytics](https://www.tableau.com/pt-br/learn/tutorials/on-demand/getting-started-visual-analytics)

Hands-On

## Introdução às Análises Visuais

Criar gráficos e analisar dados

## Gráficos comuns em exibições de dados

### **GUIA VISUAL PARA** ESCOLHER O GRÁFICO PERFEITO

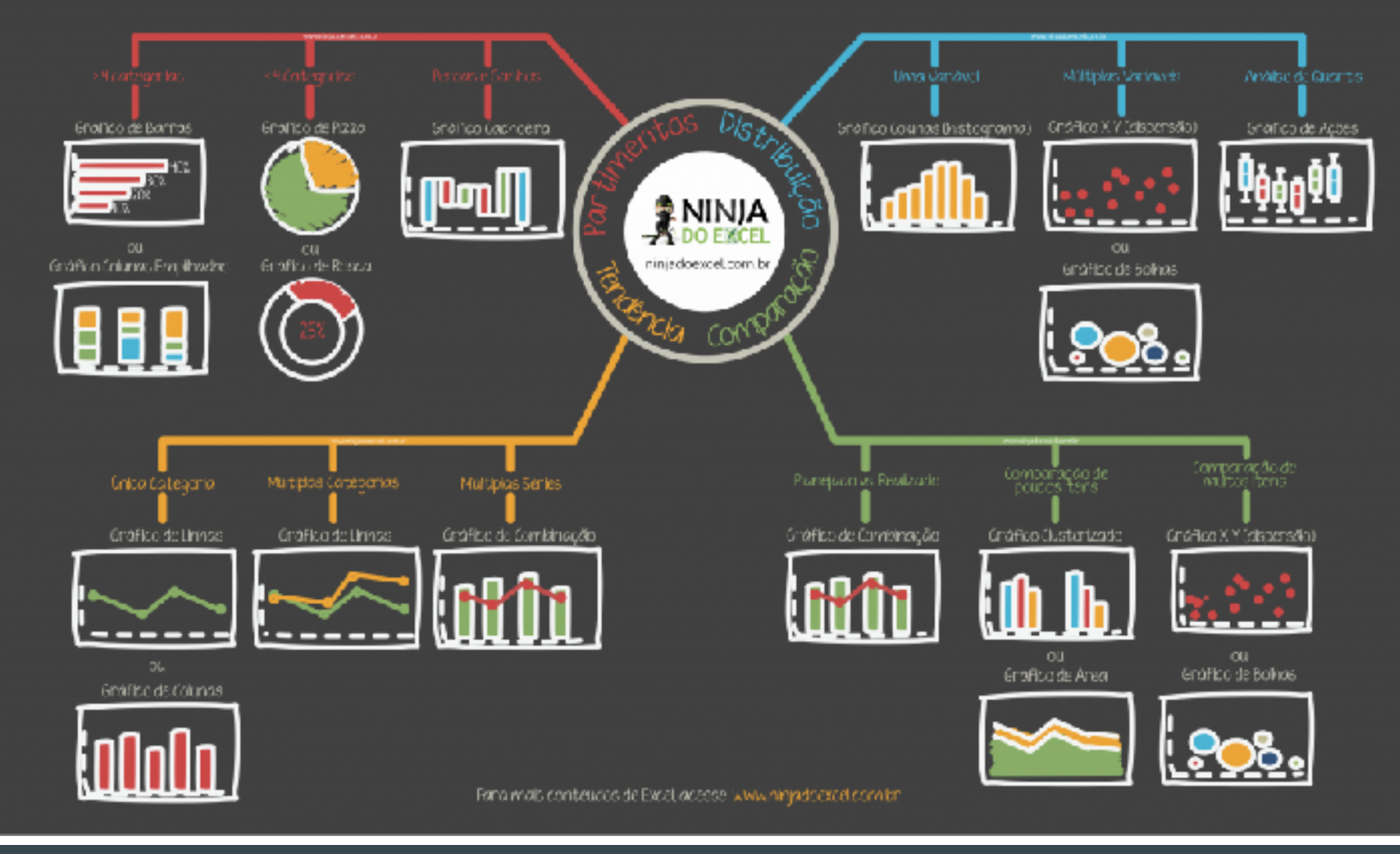

Hands-On

# Criação de Gráficos Comuns

Criar gráficos e analisar dados

### Campos Personalizados com Cálculos

### Por que usar campos calculados

- Campos calculados permitem a criação de novos dados a partir de dados já existentes na fonte de dados
- O campo calculado é salvo na fonte de dados do Tableau e pode ser usado para criar visualizações mais robustas.
- Os dados originais permanecem intocados
- Principais razões para usar campos calculados:
	- Para segmentar dados
	- Para converter o tipo de dados de um campo, como converter uma cadeia de caracteres em uma data.
	- Para agregar dados
	- Para filtrar resultados
	- Para calcular proporções

### Tipos de cálculos

- **Cálculos básicos:** permitem transformar valores ou membros no nível de detalhe da fonte de dados (um cálculo a nível de linha) ou no nível de detalhe da visualização (um cálculo agregado).
- **Expressões a nível de detalhe (LOD)** Como os cálculos básicos, os cálculos LOD permitem computar valores no nível da fonte de dados e de visualização. Contudo, os cálculos LOD dão ainda mais controle no nível de granularidade que deseja computar. Eles podem ser executados em um nível mais granular (INCLUDE), menos granular (EXCLUDE) ou totalmente independente (FIXED) de acordo com a granularidade da visualização.
- **Cálculos de tabela** Os cálculos de tabela permitem transformar valores apenas no nível de detalhe da visualização.

### Introdução aos cálculos

[https://www.tableau.com/pt-br/learn/tutorials/on-demand/](https://www.tableau.com/pt-br/learn/tutorials/on-demand/getting-started-calculations?product=tableau_desktop+tableau_prep&version=10_0&topic=calculations) [getting-started-calculations?](https://www.tableau.com/pt-br/learn/tutorials/on-demand/getting-started-calculations?product=tableau_desktop+tableau_prep&version=10_0&topic=calculations) [product=tableau\\_desktop+tableau\\_prep&version=10\\_0&topic=cal](https://www.tableau.com/pt-br/learn/tutorials/on-demand/getting-started-calculations?product=tableau_desktop+tableau_prep&version=10_0&topic=calculations) [culations](https://www.tableau.com/pt-br/learn/tutorials/on-demand/getting-started-calculations?product=tableau_desktop+tableau_prep&version=10_0&topic=calculations)

### Sintaxe do cálculo

[https://www.tableau.com/pt-br/learn/tutorials/on-demand/](https://www.tableau.com/pt-br/learn/tutorials/on-demand/calculation-syntax?product=tableau_desktop+tableau_prep&version=10_0&topic=calculations) [calculation-syntax?](https://www.tableau.com/pt-br/learn/tutorials/on-demand/calculation-syntax?product=tableau_desktop+tableau_prep&version=10_0&topic=calculations) [product=tableau\\_desktop+tableau\\_prep&version=10\\_0&topic=cal](https://www.tableau.com/pt-br/learn/tutorials/on-demand/calculation-syntax?product=tableau_desktop+tableau_prep&version=10_0&topic=calculations) [culations](https://www.tableau.com/pt-br/learn/tutorials/on-demand/calculation-syntax?product=tableau_desktop+tableau_prep&version=10_0&topic=calculations)

### Introdução às expressões de LOD

[https://www.tableau.com/pt-br/learn/tutorials/on-demand/](https://www.tableau.com/pt-br/learn/tutorials/on-demand/introduction-lod-expressions?product=tableau_desktop+tableau_prep&version=10_0&topic=calculations) [introduction-lod-expressions?](https://www.tableau.com/pt-br/learn/tutorials/on-demand/introduction-lod-expressions?product=tableau_desktop+tableau_prep&version=10_0&topic=calculations) [product=tableau\\_desktop+tableau\\_prep&version=10\\_0&topic=cal](https://www.tableau.com/pt-br/learn/tutorials/on-demand/introduction-lod-expressions?product=tableau_desktop+tableau_prep&version=10_0&topic=calculations) [culations](https://www.tableau.com/pt-br/learn/tutorials/on-demand/introduction-lod-expressions?product=tableau_desktop+tableau_prep&version=10_0&topic=calculations)

### Introdução aos cálculos de tabela

[https://www.tableau.com/pt-br/learn/tutorials/on-demand/](https://www.tableau.com/pt-br/learn/tutorials/on-demand/intro-table-calculations?product=tableau_desktop+tableau_prep&version=10_0&topic=calculations) [intro-table-calculations?](https://www.tableau.com/pt-br/learn/tutorials/on-demand/intro-table-calculations?product=tableau_desktop+tableau_prep&version=10_0&topic=calculations) [product=tableau\\_desktop+tableau\\_prep&version=10\\_0&topic=cal](https://www.tableau.com/pt-br/learn/tutorials/on-demand/intro-table-calculations?product=tableau_desktop+tableau_prep&version=10_0&topic=calculations) [culations](https://www.tableau.com/pt-br/learn/tutorials/on-demand/intro-table-calculations?product=tableau_desktop+tableau_prep&version=10_0&topic=calculations)

Hands-On

### Campos Personalizados com Cálculos